## **User Guide for NRC's Building Simulation Climate Data**

The users of NRC's Building Simulation Climate Data can find the following instructions useful to easily and accurately acquire and interpret the climate files. Below, a series of steps have been performed to demonstrate the process of searching, downloading and interpreting climate files for the Ottawa International Airport. The process can be extended to any of the 564 locations part of this database.

1. Download the "Full list of stations (Excel)" file available on the database webpage under the "Downloads" section. This file contains the list of all 564 locations for which the building simulation climate data has been prepared. Users can use this file to search for a particular location by their name and/or climate ID (if known). For example, the "OTTAWA INTL A" is the entry that corresponds to the Ottawa International Airport. The row corresponding to this entry is highlighted below. The highlighted row contains metadata consisting of the data version, name, province, climate ID, Latitude, Longitude, UTC offset, and elevation associated with the Ottawa International Airport.

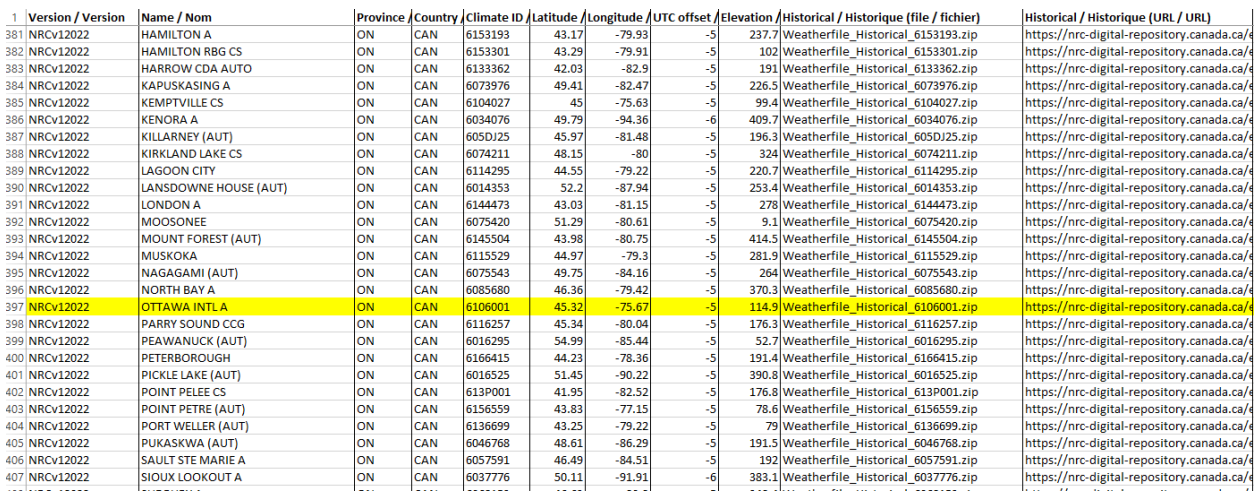

**Figure 1**. The entry corresponding to the Ottawa International Airport in the "Full list of stations (Excel)" file.

2. Additionally the highlighted row contains the direct download links for all climate files available for the Ottawa International Airport for the different scenarios. For example, the direct download link for the "historical" scenario is: [https://nrc-digital](https://nrc-digital-repository.canada.ca/eng/view/dataset/?id=bd339698-5eb8-4635-b411-63d4f670382b&dp=3321)[repository.canada.ca/eng/view/dataset/?id=bd339698-5eb8-4635-b411-](https://nrc-digital-repository.canada.ca/eng/view/dataset/?id=bd339698-5eb8-4635-b411-63d4f670382b&dp=3321) [63d4f670382b&dp=3321.](https://nrc-digital-repository.canada.ca/eng/view/dataset/?id=bd339698-5eb8-4635-b411-63d4f670382b&dp=3321) This direct download web-link can be simply clicked on, or copy-pasted in a web browser to start the download of the historical climate file prepared for the Ottawa International Airport. Similarly, direct download links for

climate files for other locations and scenarios are provided in the "Full list of stations (Excel)" file.

- 3. The names of the downloaded climate files include a string denoting the scenario and climate ID of the location they correspond to. For instance, a file: "Weatherfile\_GW0.5\_830P001.csv" is a climate file that corresponds to a scenario: global warming (GW) level of 0.5ºC. Eight different values of scenarios are possible: "Historical", "GW0.5", "GW1.0", "GW1.5", "GW2.0", "GW2.5", "GW3.0", and "GW3.5". The climate ID associated with this file is: 830P001.
- 4. Finally, each climate file contains 18 columns as described in Table 1. Please note that the column names ending with "f100" contain climate variables whose values have been scaled by a factor of 100 so they need to be un-scaled by dividing the values by 100 before they are used for building simulations.

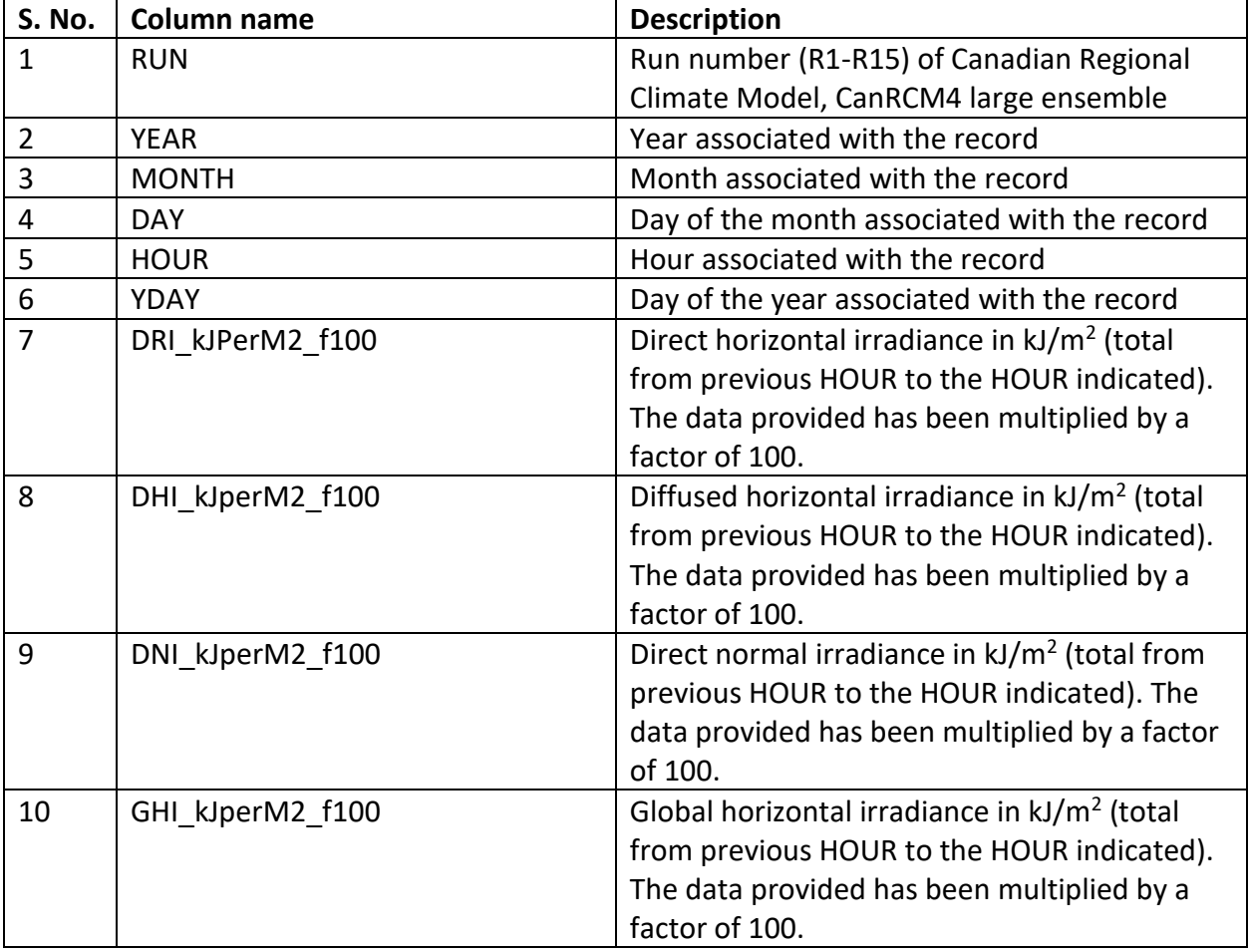

**Table 1.** The description of variables present in the climate files.

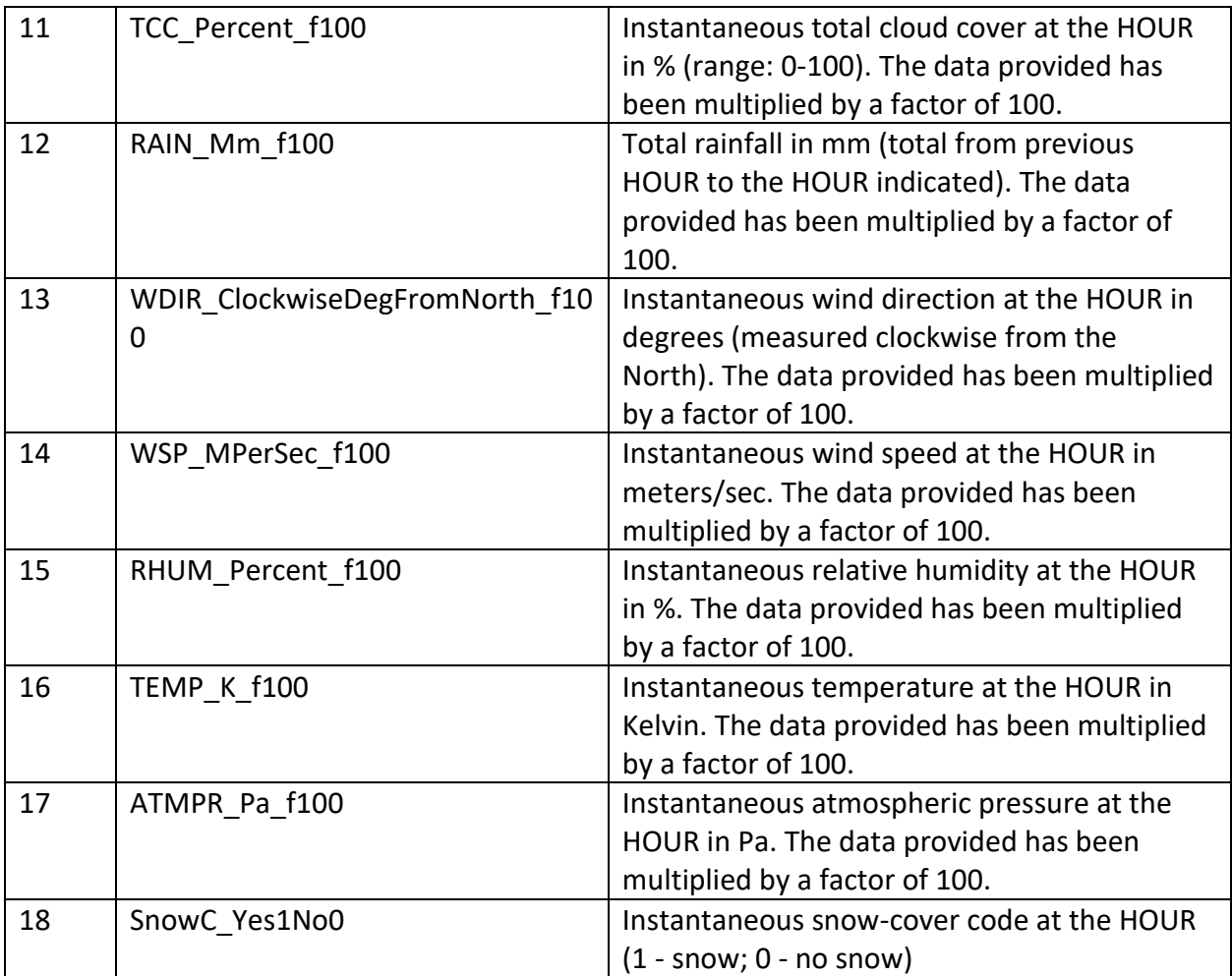